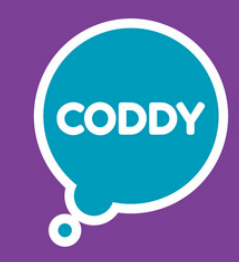

Международная школа программирования и дизайна для детей и подростков CODDY f

# **Курс «Frontend-разработчик: сайты на HTML/CSS/Javascript». 1-й модуль**

**Цель курса:** пройти путь от основ HTML и CSS до собственного современного сайта, осваивая навыки веб-программирования и формируя представление о профессии веб-разработчик

## **Программа курса:**

### **Основы разметки веб-страниц День первый**

- ‒ Структура HTML документа
- ‒ Первая веб-страница с помощью языка разметки HTML
- ‒ Знакомство с редактором Sublime Text3

**Результат занятия:** создали первую веб-страницу , изучили базовые способы разметки текста путем использования тегов. **Практическое задание:** создать веб-страницу с помощью языка разметки HTML.

## **Элемент div и атрибуты тегов День второй**

- ‒ Работа с веб-инспектором
- ‒ Создание многостраничного сайта
- ‒ Изучение новых элементов и атрибутов тегов

**Результат занятия:** научились добавлять ссылки и картинки на сайт, добавили атрибуты тегам.

**Практическое задание:** создать первый многостраничный сайт.

## **День третий**

## **Каскадные таблицы стилей**

- ‒ Знакомство с каскадными таблицами стилей CSS
- ‒ Создание стилей HTML-элементов
- ‒ Использование селекторов
- ‒ Установка плагина Emmet, работа с ним и добавление текста Lorem

**Результат занятия:** научились изменять цвет фона и цвет текста HTMLэлементам, пользоваться двумя типами селекторов, создавать текст Lorem с помощью плагина Emmet.

**Практическое задание:** изменить внешний вид страницы, используя CSS свойства.

## **День четвертый Создание сайта Jaguar**

- ‒ Создание многостраничного сайта Jaguar
- ‒ Создание файловой структуры проекта
- ‒ Работа с внешними и внутренними отступами элементов

**Результат занятия:** научились работать с внешним файлом CSS, познакомились с внешними и внутренними отступами элементов. **Практическое задание:** создать многостраничный сайт Jaguar.

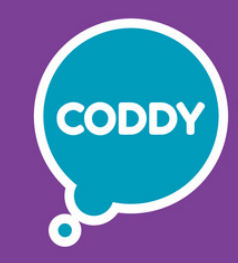

Международная школа программирования и дизайна для детей и подростков CODDY f

# **Курс «Frontend-разработчик: сайты на HTML/CSS/Javascript». 2-й модуль**

**Цель курса:** пройти путь от основ HTML и CSS до собственного современного сайта, осваивая навыки веб-программирования и формируя представление о профессии веб-разработчик

## **Программа курса:**

## **Box model в CSS День первый**

- ‒ Блочная модель в CSS
- ‒ Создание блоков необычной формы

‒ Работа со свойством box-sizing для изменения способа вычисления ширины и высоты элемента

**Результат занятия:** научились создавать блоки необычной формы, использовать свойство box-sizing со значением border-box для правильного вычисления ширины элемента и задавать размеры элементам в разных единицах измерения.

**Практическое задание:** создать карточки с текстом, используя разные значения свойства box-sizing.

### **Продвинутая работа с текстом в CSS День второй**

- ‒ Разные типы шрифтов
- ‒ Выбор шрифтов для сайтов

‒ Создание новых стилей, позволяющих настраивать отображение текста на продвинутом уровне

**Результат занятия:** создали страницу с использованием разных типов шрифтов, улучшили вид и читаемость текста, используя пройденные свойства. **Практическое задание:** создать страницу с использованием основных типов шрифтов.

### **Позиционирование элементов в CSS День третий**

- ‒ Работа со свойством float
- ‒ Типы позиционирования элементов на странице
- ‒ Свойство position

**Результат занятия:** научились работать со свойствами float и position, создавать обтекание картинок текстом. **Практическое задание:** создать веб-страницу и разместить на ней элементы, используя свойства float и position.

## **День четвертый Создание страницы блога**

- ‒ Создание страницы блога
- ‒ Свойства позиционирования элементов для размещения меню
- и постов на странице
- ‒ Семантические теги

**Результат занятия:** научились работать с семантическими тегами, используя свойства позиционирования, расставили основные компоненты блога на странице.

**Практическое задание:** создать страницу блога, используя семантические теги.

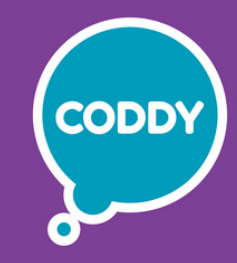

Международная школа программирования и дизайна для детей и подростков CODDY f

# **Курс «Frontend-разработчик: сайты на HTML/CSS/Javascript». 3-й модуль**

**Цель курса:** пройти путь от основ HTML и CSS до собственного современного сайта, осваивая навыки веб-программирования и формируя представление о профессии веб-разработчик

## **Программа курса:**

### **Псевдоклассы и работа с изображениями в CSS День первый**

- ‒ Использование фоновых картинок на веб-странице
- ‒ Псевдоклассы hover, active и visited
- ‒ Изменение стиля одного элемента при активации псевдокласса у другого элемента
- ‒ Создание background patterns

**Результат занятия:** научились научились работать с фоновыми картинками, изучили свойства для работы с картинками. **Практическое задание:** добавить внешние изменения элементам при наведении на них курсора мыши.

## **FlexBox в CSS День второй**

- ‒ Работа с CSS Flexible Box Layout
- ‒ Свойства для выравнивания элементов в Flex контейнере
- ‒ Обучающая игра Flex-frog

**Результат занятия:** научились работать с технологией Flex для создания гибких макетов, прошли игру Flex-frog для закрепления пройденного материала. **Практическое задание:** пройти игру Flex-frog для закрепления пройденного материала.

#### **Разработка сайта Sneakers shop . Часть 1 День третий**

- ‒ Создание структуры сайта с моделями
- ‒ Подключение к сайту шрифта
- ‒ Свойства шапки сайта и ее дочерних элементов
- ‒ Функции для создания градиентного фона страницы

**Результат занятия:** создали структуру сайта с моделями, подключили шрифт к сайту.

**Практическое задание:** выбрать и скачать картинки с моделями кроссовок, добавить тень шапке сайта.

## **День четвертый Разработка сайта Sneakers shop . Часть 2**

- ‒ Завершение работы над сайтом
- ‒ Создание блока с карточками моделей
- ‒ Изменение поведения элементов при наведении на них
- ‒ Технология FlexBox для позиционирования карточек

**Результат занятия:** создали сайт с карточками моделей. **Практическое задание:** добавить галерею, используя технологию FlexBox.

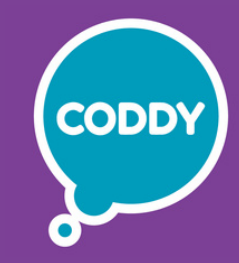

Международная школа программирования и дизайна для детей и подростков CODDY f

# **Курс «Frontend-разработчик: сайты на HTML/CSS/Javascript». 4-й модуль**

**Цель курса:** пройти путь от основ HTML и CSS до собственного современного сайта, осваивая навыки веб-программирования и формируя представление о профессии веб-разработчик

## **Программа курса:**

**Grid Layout в CSS День первый**

- ‒ Знакомство с Grid системой
- ‒ Создание страницы с использованием Grid сетки
- ‒ Свойства для продвинутой работы с Grid ячейками

**Результат занятия:** изучили систему двумерного макета (CSS Grid Layout), научились позиционировать Grid ячейки на странице. **Практическое задание:** пройти игру Grid garden для закрепления пройденного материала.

## **Псевдоэлементы after и before День второй**

- ‒ Псевдоэлементы before и after
- ‒ Комбинирование картинки с текстом
- ‒ Элементы с псевдоэлементами first-letter и first-line

**Результат занятия:** научились работать с псевдоэлементами before, after, firstletter и first-line, комбинировать псевдоэлементы с разными свойствами для создания красивых блоков.

**Практическое задание:** создать элемент с использованием псевдоэлементов after и before.

## **Анимации и трансформации в CSS День третий**

- ‒ CSS трансформации
- ‒ Применение трансформаций к HTML-элементам
- ‒ Создание анимированных блоков в CSS
- ‒ Применение временных функций для ключевых кадров

**Результат занятия:** научились работать с трансформациями в CSS, создавать бесконечные анимации в CSS. **Практическое задание:** создать кнопку, добавить ей трансформации при наведении.

## **День четвертый Практика в создании анимаций в CSS**

‒ Применение анимации и трансформации на практике

‒ Создание анимированной орбитальной системы планет нашей Солнечной системы

**Результат занятия:** создали страницу с демонстрацией движения планет в Солнечной системе и анимированный фон.

**Практическое задание:** создать анимированную орбитальную систему планет нашей солнечной системы.

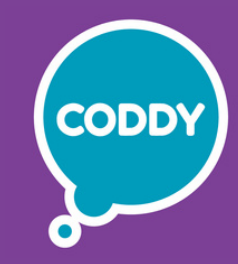

Международная школа программирования и дизайна для детей и подростков CODDY f

# **Курс «Frontend-разработчик: сайты на HTML/CSS/Javascript». 5-й модуль**

**Цель курса:** пройти путь от основ HTML и CSS до собственного современного сайта, осваивая навыки веб-программирования и формируя представление о профессии веб-разработчик

## **Программа курса:**

### **Создание интернет магазина День первый**

- ‒ Что такое «интернет магазин»?
- ‒ Что такое «глобальные переменные» в CSS ?
- ‒ Создание структуры проекта
- ‒ Настройка проекта

**Результат занятия:** начали создавать интернет интернет-магазин. **Практическое задание:** выбрать иконки, которые будут использоваться на сайте, создать переменные.

### **Создание шапки интернет-магазина День второй**

- ‒ Переменные в CSS и способы их использования
- ‒ Подключение шрифтов во внешнюю таблицу стилей, используя функцию url
- ‒ Шапка интернет-магазина, ее стилизация

‒ Добавление дополнительной функциональности меню с помощью языка программирования JavaScript

**Результат занятия:** настроили глобальные переменные в проекте, создали многофункциональную шапку с меню, подключили Javascript файл для добавления дополнительной функциональности меню. **Практическое задание:** добавить изменение фона шапки сайта при прокрутке страницы.

#### **Создание первого экрана с главным продуктом День третий**

- ‒ HTML-структура презентационного блока
- ‒ Grid система для правильного отображения элементов
- ‒ Значения CSS свойств с помощью переменных
- ‒ Стилизация элементов

**Результат занятия:** создали первый экран с главным продуктом. **Практическое задание:** создать презентационную часть интернет -магазина.

## **День четвертый Создание блока с популярными товарами**

- ‒ HTML-разметка для блока с товарами
- ‒ Стилизация для карточек товаров
- ‒ Grid-сетка для позиционирования карточек
- ‒ Стилизация блока с историей компании

## **Результат занятия:** создали блок с популярными товарами и историей компании.

**Практическое задание:** добавить внешние и внутренние отступы элементам в блоке с историей компании.

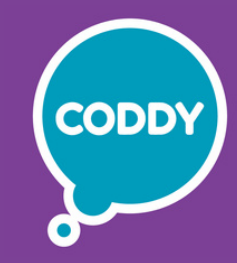

Международная школа программирования и дизайна для детей и подростков CODDY f

# **Курс «Frontend-разработчик: сайты на HTML/CSS/Javascript». 6-й модуль**

**Цель курса:** пройти путь от основ HTML и CSS до собственного современного сайта, осваивая навыки веб-программирования и формируя представление о профессии веб-разработчик

## **Программа курса:**

## **Создание слайдера с отзывами покупателей День первый**

- ‒ Блок с отзывами
- ‒ Способы создания прокручиваемых контейнеров в CSS
- ‒ Свойства scroll-behavior и scroll-snap-type
- ‒ Точки привязки в слайдере

**Результат занятия:** создали слайдер с отзывами клиентов с помощью HTML и CSS.

**Практическое задание:** добавить точки привязки основным секциям сайта и создать автоматический scroll до этих блоков при нажатии на кнопку.

### **Работа с формами и видео-контентом День второй**

- ‒ HTML5 теги для вставки видео-контента на сайт
- ‒ Стилизация секции с полноэкранным видео роликом
- ‒ Тег поля ввода input и его атрибуты
- ‒ Тег для создания форм в HTML
- ‒ Стилизация элемента ввода текста

**Результат занятия:** создали секцию с видео и блок с формой обратной связи. **Практическое задание:** создать форму обратной связи, создать стилизацию элементов.

#### **Создание отдельной страницы с галереей День третий**

- ‒ Нестандартная Grid сетка для страницы с галереей
- ‒ Добавление в сетку блоков с изображениями
- ‒ Псевдоэлементы и разные анимации блоков с изображениями
- ‒ CSS фильтры для улучшения визуального дизайна галереи

**Результат занятия:** создали отдельную страницу с фото галереей. **Практическое задание:** с помощью разных типов позиционирования создать полупрозрачный необычный фон.

## **День четвертый Адаптация контента под все виды устройств**

‒ Способы адаптирования контента под мобильные устройства

‒ Media queries для применения различных свойств одному элементу на устройствах с разной шириной

‒ CSS правила для трех видов устройств

**Результат занятия:** научились адаптировать сайт под планшеты и телефоны. **Практическое задание:** используя media запросы, изменить значения свойств HTML-элементам для адаптации контента под все виды устройств.

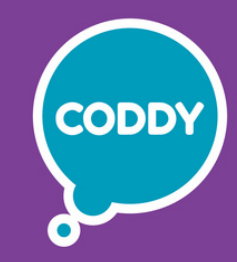

Международная школа программирования и дизайна для детей и подростков CODDY f

# **Курс «Frontend-разработчик: сайты на HTML/CSS/Javascript». 7-й модуль**

**Цель курса:** пройти путь от основ HTML и CSS до собственного современного сайта, осваивая навыки веб-программирования и формируя представление о профессии веб-разработчик

## **Программа курса:**

**Тестирование сайта День первый**

- ‒ Проведение тестирования сайта на разные показатели
- ‒ Использование основных инструментов для оценки скорости работы сайта
- ‒ Оптимизация картинок для сайта

**Результат занятия:** научились тестировать сайты на различные показатели. **Практическое задание:** провести тестирование сайта с помощью различных инструментов.

## **Знакомство с фреймворком Tailwind СSS. День второй**

- ‒ Что такое фреймворки, и как они ускоряют процесс разработки проекта
- ‒ Установка фреймворка Tailwind CSS и плагинов
- ‒ Создание карточки с помощью Tailwind CSS

**Результат занятия:** создали первую веб-страницу с использованием фреймворка Tailwind CSS.

**Практическое задание:** провести эксперимент по созданию карточки с помощью простого CSS и с помощью Tailwind CSS.

#### **Tailwind классы для создания адаптивного сайта День третий**

- ‒ Работа c Tailwind классами для создания адаптивного сайта
- ‒ Изучение понятия «адаптивности сайта»
- ‒ Работа с Flex в Tailwind
- ‒ Работа с Grid в Tailwind

**Результат занятия:** создали адаптивную страницу под все виды. **Практическое задание:** создать кнопки, добавить эффекты при нажатии на них с помощью классов Tailwind.

## **День четвертый Grid система в Tailwind CSS.**

- ‒ Работа с Grid системой в Tailwind CSS
- ‒ Свойства элементов адаптивной страницы сайта в Grid сетке
- ‒ Страница с отзывами

**Результат занятия:** создали адаптивную страницу с сеткой блоков с использованием системы Tailwind Grid.

**Практическое задание:** добавить grid элементы с отзывами на адаптивную страницу с помощью Tailwind CSS.

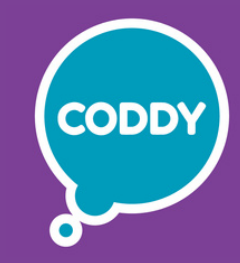

Международная школа программирования и дизайна для детей и подростков CODDY f

# **Курс «Frontend-разработчик: сайты на HTML/CSS/Javascript». 8-й модуль**

**Цель курса:** пройти путь от основ HTML и CSS до собственного современного сайта, осваивая навыки веб-программирования и формируя представление о профессии веб-разработчик

## **Программа курса:**

### **Настройка проекта Manage День первый**

- ‒ Настройка проекта сайта-приложения Manage
- ‒ Создание адаптивной шапки сайта
- ‒ Создание меню Hamburger с использованием JavaScript
- ‒ Создание презентационной секции с продуктом

**Результат занятия:** создали первый экран сайта-приложения Manage. **Практическое задание:** добавить фоновую картинку первому экрану.

#### **Создание секции с описанием приложения Manage День второй**

- ‒ Секция с описанием приложения и его преимуществами
- ‒ Адаптировать созданный блок под все виды устройств
- ‒ Секция с работой приложения
- ‒ Применить Tailwind фильтры к изображению

**Результат занятия:** создали две секции сайта Manage. **Практическое задание:** создать дополнительную секцию с историей создания приложения.

#### **Создание секции FAQ для сайта-приложения Manage День третий**

- ‒ Работа над секцией FAQ
- ‒ Добавление анимации и функционала collapse в секцию FAQ
- ‒ Добавление интерактивных блоков

**Результат занятия:** создали секцию FAQ для сайта-приложения Manage. **Практическое задание:** создать секцию FAQ и добавить интерактивные блоки.

## **День четвертый Создание footer'а сайта-приложения Manage**

- ‒ Создание адаптивного footer сайта
- ‒ Создать блок со значками социальных сетей и формой обратной связи
- ‒ Доработка проекта сайта-приложения Manage
- ‒ Размещение сайта в интернет

**Результат занятия:** создали footer сайта-приложения Manage. **Практическое задание:** создать footer, выложить сайт в интернет.

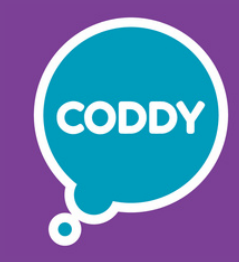

Международная школа программирования и дизайна для детей и подростков CODDY f

# **Курс «Frontend-разработчик: сайты на HTML/CSS/Javascript». 9-й модуль**

**Цель курса:** пройти путь от основ HTML и CSS до собственного современного сайта, осваивая навыки веб-программирования и формируя представление о профессии веб-разработчик

## **Программа курса:**

### **Создание первого экрана собственного сайта День первый**

- ‒ Выбор темы для итогового проекта
- ‒ Выбор цветовой палитры для сайта
- ‒ Создание первого экрана сайта

**Результат занятия:** выбрали цветовую палитру для сайта, создали первый экран сайта. **Практическое задание:** создание первого экрана.

### **Создание блока с карточками для собственного проекта День второй**

- ‒ Создание Feature секции
- ‒ Создание блока с карточками
- ‒ Использование видео-контента и эффектов для Feature секции

**Результат занятия:** создали Feature секцию. **Практическое задание:** создать Feature секцию и слайдер.

### **Создание footer'а и CTA для собственного проекта День третий**

- ‒ Создание подвала сайта
- ‒ Создание блока с CTA
- ‒ Итоговое тестирование и подготовка к защите проектов

## **Результат занятия:** создали footer сайта и блок CTA, прошли итоговое тестирование.

**Практическое задание:** создать footer сайта и блок CTA, подготовить презентацию проекта, выложить сайт в интернет.

**День четвертый Защита проекта**

- ‒ Репетиция защиты проектов и доработка презентации
- ‒ Защита проектов перед аудиторией

**Результат занятия:** презентовали проект. **Практическое задание:** доработать презентацию, защитить проект.